# **Manuale d'uso Nokia 222 Dual SIM**

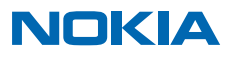

# **Informazioni sulla sicurezza**

Leggere le semplici indicazioni di seguito riportate. Il mancato rispetto di tali norme può essere pericoloso o violare le normative locali.

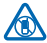

#### **SPEGNERE ALL'INTERNO DELLE ZONE VIETATE**

Spegnere il dispositivo quando è vietato l'uso di telefoni cellulari o quando può causare interferenze o situazioni di pericolo, ad esempio in aereo, in ospedale e in prossimità di apparecchiature mediche, combustibili, sostanze chimiche o esplosivi. Attenersi a tutte le istruzioni nelle aree limitate.

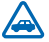

#### **SICUREZZA STRADALE PER PRIMA COSA**

Rispettare tutte le leggi locali per la sicurezza stradale. Durante la guida, le mani devono essere sempre tenute libere per poter condurre il veicolo. La sicurezza stradale deve avere la priorità assoluta durante la guida.

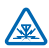

#### **INTERFERENZE**

Tutti i dispositivi senza fili possono essere soggetti a interferenze che potrebbero influire sulle prestazioni dell'apparecchio.

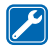

#### **SERVIZIO QUALIFICATO**

Soltanto il personale qualificato può installare o eseguire interventi di assistenza tecnica su questo prodotto.

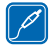

#### **BATTERIE, CARICABATTERIE E ALTRI ACCESSORI**

Usare esclusivamente tipi di batterie, caricabatterie e altri accessori approvati da Microsoft Mobile per il proprio dispositivo. Non collegare prodotti incompatibili.

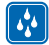

#### **EVITARE CHE IL DISPOSITIVO SI BAGNI**

Il dispositivo non è impermeabile. Evitare che si bagni.

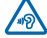

#### **PROTEGGERE IL PROPRIO UDITO**

Per evitare possibili danni all'udito, l'ascolto non deve avvenire a livelli di volume alti per lunghi periodi. Prestare attenzione quando si tiene il dispositivo vicino all'orecchio mentre è in uso

l'altoparlante.

# **Operazioni preliminari**

Operazioni di base per iniziare a utilizzare subito il telefono.

# **Tasti e componenti**

Di seguito vengono illustrati i tasti e i componenti del nuovo telefono.

- 1 Ricevitore
- 2 Tasti di selezione
- 3 Tasto di accensione e spegnimento/Fine
- 4 Microfono
- 5 Tasto Chiama
- 6 Tasto di scorrimento
- 7 Area dell'antenna

8 Obiettivo della fotocamera. Prima di utilizzare la fotocamera, rimuovere la pellicola protettiva dall'obiettivo.

- 9 Altoparlante
- 10 Connettore cuffia (3,5 mm)
- 11 Torcia
- 12 Connettore del caricabatterie

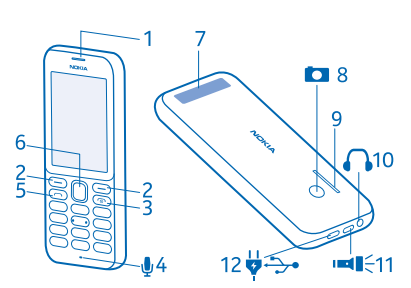

Evitare di toccare l'area dell'antenna mentre questa è in uso. Il contatto con le antenne ha impatto sulla qualità delle comunicazioni e può comportare una riduzione della durata della batteria a causa di un maggiore consumo energetico durante l'utilizzo del dispositivo.

Non collegarsi a prodotti che generano segnali in uscita, in quanto ciò potrebbe danneggiare il dispositivo. Non collegare il connettore audio ad alcuna fonte di alimentazione. Se si collega un dispositivo esterno o un auricolare, diverso da quello approvato per questo dispositivo, al connettore audio, prestare particolare attenzione al livello del volume.

Alcune parti del dispositivo sono magnetiche. I materiali metallici potrebbero essere attratti dal dispositivo. Non lasciare carte di credito o altri supporti di memorizzazione magnetici vicino al dispositivo in quanto le informazioni memorizzate potrebbero essere cancellate.

Alcuni degli accessori menzionati in questo manuale d'uso, come caricabatterie, auricolari o cavo dati, potrebbero essere venduti separatamente.

**Nota:** È possibile configurare il telefono affinché chieda un codice di sicurezza. Il codice  $\overline{\mathbf{u}}$ preimpostato è 12345, ma è possibile cambiarlo per proteggere la privacy e i dati personali. Quando si cambia il codice, è però necessario ricordarsi quello nuovo, poiché Microsoft Mobile non è in grado di aprirlo o bypassarlo.

# **Inserire la carta SIM, la memory card e la batteria**

Informazioni su come inserire la batteria, la SIM e le memory card.

 $\bullet$ **Importante:** Questo dispositivo è stato progettato per essere utilizzato solo con una carta SIM standard (vedere la figura). L'utilizzo di carte SIM incompatibili potrebbe danneggiare la carta

o il dispositivo e i dati memorizzati sulla carta. Consultare il proprio operatore di telefonia mobile in merito all'utilizzo di una carta SIM dotata di un ritaglio mini-UICC.

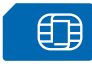

Usare solo memory card compatibili approvate per questo dispositivo. Card incompatibili potrebbero danneggiare la memory card ed i dati memorizzati su di essa.

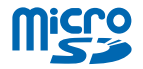

**Nota:** Prima di sostituire le cover, spegnere il dispositivo e scollegarlo dal caricabatterie e da  $\blacksquare$ qualsiasi altro dispositivo. Durante la sostituzione delle cover non toccare i componenti elettronici. Conservare e usare sempre il dispositivo con le cover montate.

**1.** Premere la cover posteriore con il pollice, sollevarne delicatamente il bordo inferiore con le dita e rimuovere la cover.

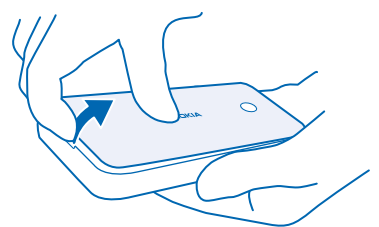

**2.** Se la batteria è inserita nel telefono, estrarla.

**3.** Far scorrere la SIM con l'area dei contatti rivolta verso il basso. Se si dispone di una seconda SIM, inserirla nello stesso modo.

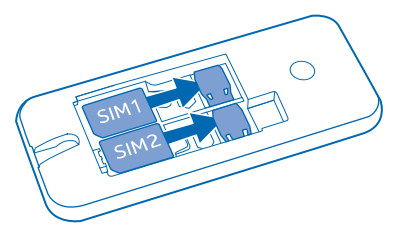

**4.** Spingere la memory card nel relativo slot.

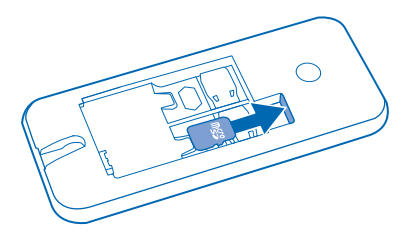

- **5.** Allineare i contatti della batteria e inserirla.
- **6.** Riposizionare la cover posteriore.

#### **Rimuovere la carta SIM**

Aprire la cover posteriore, rimuovere la batteria ed estrarre la SIM.

#### **Rimuovere la memory card**

Aprire la cover posteriore, rimuovere la batteria ed estrarre la memory card.

#### **Accendere il telefono**

Premere e tenere premuto il tasto di accensione e spegnimento.

### **Caricare la batteria**

La batteria è stata parzialmente precaricata, ma potrebbe essere necessario ricaricarla prima di utilizzare il telefono.

**1.** Collegare il caricabatteria a una presa a muro.

**2.** Collegare il caricabatterie al telefono. Al termine, scollegare il caricabatterie dal telefono, quindi dalla presa a muro.

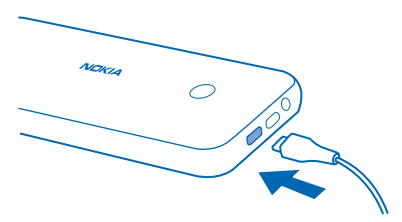

Se la batteria è completamente scarica, potrebbero passare alcuni minuti prima che l'indicatore di carica appaia sul display.

 $\mathbf{H}$ **Suggerimento:** È possibile utilizzare il cavo USB per caricare quando una presa a muro non è disponibile. Mentre il dispositivo è in carica i dati possono essere trasferiti. L'efficacia della carica USB varia in modo significativo; prima di iniziare a caricarsi e a funzionare, il dispositivo potrebbe impiegare diverso tempo.

Verificare che il computer sia acceso.

# **Bloccare o sbloccare i tasti**

Per evitare la pressione accidentale dei tasti, utilizzare il blocco della tastiera.

1. Premere rapidamente <sup>..</sup>

**2.** Selezionare **Blocca**.

#### **Sbloccare la tastiera**

Premere <sup>(0)</sup>, quindi selezionare **Sblocca**.

# **Introduzione**

Informazioni su come utilizzare al meglio il nuovo telefono.

# **Configurare la SIM da utilizzare**

Se il telefono dispone di due carte SIM, è possibile selezionare quella da utilizzare.

**1.** Selezionare **Menu** > **Impostazioni** > **Connettività** > **Dual SIM**.

**2.** Per scegliere la carta SIM da utilizzare per le chiamate, selezionare **Chiamata**, impostare **Chiedi sempre** su **Disattivo**, quindi selezionare **SIM preferita**.

**3.** Per scegliere la carta SIM da utilizzare per i messaggi, selezionare **Messaggi**, impostare **Chiedi sempre** su **Disattivo**, quindi selezionare **SIM preferita**.

**4.** Per scegliere quale SIM utilizzare per i dati rete mobile, impostare **Conn. dati rete mobile** su **Attivo**, quindi selezionare **Dati rete mob.** > **SIM preferita**.

# **Inoltrare le chiamate tra due SIM**

È possibile cogliere tutte le opportunità fornite da 2 carte SIM. Se si inoltrano le chiamate tra le SIM, quando qualcuno chiama su una SIM mentre è in corso una chiamata sull'altra, è possibile gestire le chiamate da entrambe le SIM come se fosse una sola

Assicurarsi di avere le due carte SIM inserite nel telefono.

**1.** Selezionare **Menu** > **Dual SIM smart** > **Numeri SIM**.

**2.** Inserire i numeri di entrambe le SIM.

**3.** A seconda di come si desidera deviare le chiamate quando una delle SIM non è raggiungibile o è occupata, selezionare **Tra due SIM**, **Da SIM1 a SIM2** o **Da SIM2 a SIM1**.

**Suggerimento:** Per verificare se le chiamate vengono inoltrate, selezionare **Verifica stato**. П

# **Conoscere il telefono**

Di seguito vengono illustrate le viste e le funzionalità del telefono.

#### **Visualizzare le applicazioni e le funzioni del telefono**

Selezionare **Menu**.

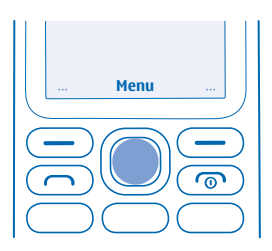

**Accedere a un'applicazione o a una funzione** Premere il tasto di scorrimento verso l'alto, il basso, sinistra o destra.

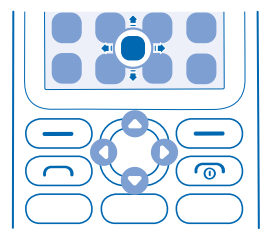

#### **Aprire un'applicazione o selezionare una funzione** Selezionare **Scegli**.

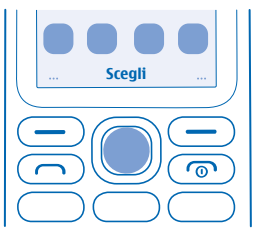

#### **Tornare alla vista precedente** Selezionare **Indietro**.

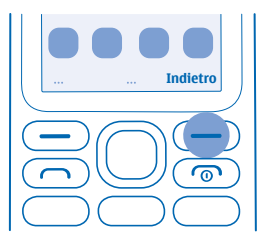

**Tornare alla Schermata iniziale** Premere il tasto Fine.

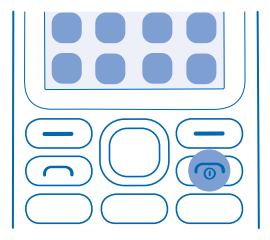

#### **Accendere la torcia**

Nella schermata iniziale scorrere due volte rapidamente verso l'alto.

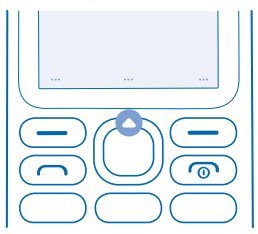

Per spegnere la torcia, scorrere verso l'alto una solo volta.

Non dirigere il fascio di luce negli occhi di altre persone.

### **Regolare il volume**

Se in ambienti rumorosi non si riesce a sentire lo squillo del telefono o il volume delle chiamate è troppo alto, è possibile adattare il volume alle proprie esigenze.

Scorrere verso l'alto o verso il basso per regolare il volume durante una chiamata o mentre si ascolta la radio.

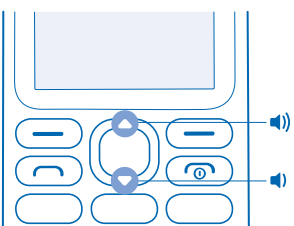

# **Cambiare lo sfondo**

È possibile cambiare lo sfondo della schermata iniziale a proprio piacimento.

© 2015 Microsoft Mobile. Tutti i diritti sono riservati. **9**

- **1.** Selezionare **Menu** > **Impostazioni** > **Impostaz. display** > **Sfondo**.
- **2.** Selezionare uno sfondo.

#### **Impostare la suoneria**

È possibile impostare una suoneria per il telefono. È possibile impostare una suoneria diversa per ciascuna carta SIM.

- **1.** Selezionare **Menu** > **Impostazioni** > **Toni**.
- **2.** Selezionare **Suoneria**. Se necessario, selezionare una carta SIM.
- **3.** Scegliere una suoneria, quindi selezionare **OK**.

### **Scrivere testo**

è facile e divertente.

Premere ripetutamente un tasto finché non viene visualizzata la lettera.

**Inserire uno spazio** Premere **0**.

**Inserire un carattere speciale o un segno di punteggiatura** Premere **\***.

**Passare dalle maiuscole alle minuscole e viceversa** Premere ripetutamente **#**.

**Inserire un numero** Tenere premuto un tasto numerico.

# **Utilizzare la scrittura facilitata**

Per accelerare la scrittura, il telefono è in grado di indovinare quello che stai iniziando a scrivere. La scrittura facilitata si basa su un dizionario incorporato. Questa funzionalità non è disponibile per tutte le lingue.

**1.** Selezionare **Opzioni** > **Dizionario**, quindi la lingua.

**2.** Iniziare a scrivere una parola. Quando la parola desiderata viene visualizzata, premere **0**.

**Cambiare una parola** Premere ripetutamente **\*** finché la parola desiderata non viene visualizzata.

**Aggiungere una nuova parola al dizionario** Se la parola cercata non è inclusa nel dizionario, scriverla, premere ripetutamente **\*** per ignorare tutte le parole indesiderate, selezionare **Tipico** e scrivere la parola.

**Passare dalla scrittura facilitata a quella tradizionale e viceversa** Premere ripetutamente **#**.

**Disattivare la scrittura facilitata** Selezionare **Opzioni** > **Dizionario** > **No dizionario**.

# **Navigare sul Web**

È possibile essere sempre aggiornati sulle ultime novità e visitare i siti Web preferiti anche quando si è in giro.

- **1.** Selezionare **Menu** > **Internet** > **Modif.**.
- **2.** Scrivere un indirizzo Web e selezionare **OK**.

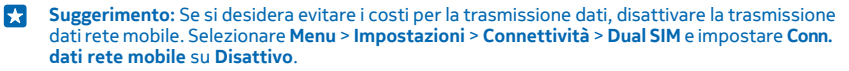

# **Contatti e messaggi**

Rivolgersi ai propri familiari e amici utilizzando il telefono.

### **Effettuare una chiamata**

Sono disponibili informazioni su come effettuare una chiamata con il nuovo telefono.

**1.** Inserire il numero di telefono.

Per inserire il carattere +, utilizzato per le chiamate internazionali, premere due volte **\***.

**2. Premere .** Se richiesto, selezionare la SIM da utilizzare. **3. Per terminare la chiamata, premere ...** 

**Rispondere a una chiamata**

Premere **m** 

**Suggerimento:** Per gestire le chiamate col vivavoce, associare il telefono a un auricolare æ Bluetooth compatibile (venduto separatamente). Per attivare il Bluetooth, selezionare **Menu** > **Impostazioni** > **Connettività** > **Bluetooth** e impostare **Bluetooth** su **Attivo**.

#### **Salvare un nome e un numero di telefono**

Salvare e organizzare i numeri di telefono degli amici.

- **1.** Selezionare **Menu** > **Rubrica** > **Opzioni** > **Agg. nuovo cont.**.
- **Suggerimento:** È possibile selezionare la memoria da utilizzare per la memorizzazione dei **Reserve** contatti. Selezionare **Opzioni** > **Impostazioni** > **Memoria**.
- **2.** Scrivere il nome, quindi digitare il numero.
- **3.** Selezionare **Salva**.
- $\frac{1}{2}$ **Suggerimento:** Per salvare un numero di telefono nella composizione numerica, digitare il numero e selezionare **Salva**.

### **Inviare e ricevere messaggi**

È possibile restare in contatto con familiari e amici tramite SMS.

- **1.** Selezionare **Menu** > **Messaggi** > **Crea messaggio**.
- **2.** Digitare un numero di telefono o selezionare **Agg.** e un destinatario dalla rubrica.
- **3.** Scrivere il messaggio.
- **Suggerimento:** Per inserire caratteri speciali, ad esempio uno smile o un simbolo, selezionare R. **Opzioni** > **Inserisci opzioni**.
- **4.** Selezionare **Invia**. Se richiesto, selezionare la SIM da utilizzare.

**Suggerimento:** Per inviare il messaggio è anche possibile premere  $\bigcap$ . Ы

È possibile inviare messaggi di testo con un numero di caratteri superiore al limite per un singolo messaggio. I messaggi più lunghi verranno suddivisi e inviati in due o più messaggi che verranno addebitati di conseguenza dal proprio operatore. I caratteri accentati, altri segni o simboli in alcune lingue occupano più spazio e limitano ulteriormente il numero di caratteri che possono essere inviati con un singolo messaggio.

#### **Leggere un messaggio**

Nello schermo bloccato, selezionare **Leggi**.

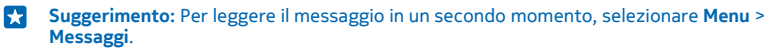

# **Socializzare**

Mettersi in contatto con amici e parenti e condividere con loro contenuti è possibile grazie alle applicazioni social che consentono di essere sempre aggiornati sui loro movimenti.

Per tenersi in contatto con amici e parenti, accedere alla chat, alla condivisione e ai servizi di social network. Selezionare **Menu**, quindi il servizio da utilizzare. I servizi disponibili possono variare.

# **Fotocamera**

È possibile scattare foto o registrare video con facilità utilizzando la fotocamera del telefono.

# **Scattare una foto**

È possibile catturare i momenti migliori grazie alla fotocamera del telefono.

- **1.** Per attivare la fotocamera, selezionare **Menu** > **Fotocamera**.
- **2.** Per eseguire lo zoom avanti e indietro, scorrere verso l'alto o verso il basso.
- **3. Per scattare una foto, selezionare <sup>1</sup>0.**

#### **Visualizzare le foto scattate**

Per visualizzare la foto subito dopo averla scattata, selezionare **Nuova** > > **Foto** > **Acquisite**. Per visualizzare la foto in seguito, nella fotocamera selezionare > **Foto** > **Acquisite**.

# **Registrare un video**

Oltre a scattare foto, il telefono consente anche di registrare video.

- **1.** Per attivare la fotocamera, selezionare **Menu** > **Fotocamera**.
- **2. Per attivare la videocamera, selezionare**  $\equiv$  **> Videocamera.**
- **3.** Per avviare la registrazione, selezionare **Q**.
- 4. Per interrompere la registrazione, selezionare **.**

**Suggerimento:** se occorre più spazio per i video, inserire una memory card e i video verranno  $\left| \frac{1}{2} \right|$ salvati direttamente sulla card.

#### **Visualizzare il video registrato**

Per visualizzare il video subito dopo la registrazione, selezionare D. Per visualizzare il video in seguito, nella videocamera selezionare > **Video** > **Registrati**.

# **Intrattenimento**

Si ha un po' di tempo libero per divertirsi? Sono disponibili informazioni su come ascoltare la musica o la radio sul telefono.

### **Ascoltare musica**

È possibile ascoltare i file musicali MP3 con il lettore musicale. Per riprodurre i file musicali è necessario che siano salvati su una memory card.

- **1.** Selezionare **Menu** > **Musica**.
- **2.** Selezionare **Opzioni** > **Tutti i brani**.
- **3.** Selezionare un brano.
- **Suggerimento:** Per ascoltare musica utilizzando le cuffie senza fili, associare il telefono a un auricolare Bluetooth compatibile (venduto separatamente). Per attivare il Bluetooth, selezionare **Menu** > **Impostazioni** > **Connettività** > **Bluetooth** e impostare **Bluetooth** su **Attivo**.

### **Ascoltare la radio**

È possibile ascoltare le stazioni radio FM preferite mentre si è in giro.

Per ascoltare la radio, è necessario collegare al dispositivo un auricolare compatibile. L'auricolare funge da antenna.

- **1.** Collegare un auricolare, quindi selezionare **Menu** > **Radio**.
- **2.** Per passare al canale precedente o successivo, scorrere verso l'alto o verso il basso.
- **3.** Per chiudere la radio, selezionare **Stop**.

# **Riprodurre un video**

È possibile riprodurre i video preferiti ovunque ci si trovi.

- **1.** Selezionare **Menu** > **Video**.
- **2.** Selezionare la cartella contenente il video che si desidera guardare, quindi il video.

Non tutti i formati video sono supportati.

#### **Sospendere o riprendere la riproduzione**

Premere il tasto di scorrimento e selezionare **Pausa** o **Riprod.**.

# **Ufficio**

Informazioni su come utilizzare la sveglia per essere sempre organizzati.

### **Impostare una sveglia**

È possibile utilizzare il telefono come sveglia.

- **1.** Selezionare **Menu** > **Sveglia**.
- **2.** Selezionare una sveglia e **Modif.** > **Cambia**.

**3.** Per impostare l'ora, scorrere verso l'alto o verso il basso. Per impostare i minuti, scorrere verso destra, quindi verso l'alto o verso il basso.

**4.** Selezionare **OK** > **Salva**.

#### **Aggiungere un promemoria all'agenda**

Per ricordarsi di un evento, aggiungerlo all'agenda.

- **1.** Selezionare **Menu** > **Agenda**.
- **2.** Selezionare una data e **Opzioni** > **Aggiungi evento**.
- **3.** Inserire un nome per l'evento.

**4.** Per impostare l'ora, scorrere verso il basso e selezionare **Cambia**. Per impostare l'ora, scorrere verso l'alto o verso il basso. Per impostare i minuti, scorrere verso destra, quindi verso l'alto o verso il basso.

**Suggerimento:** Per impostazione predefinita, l'allarme suona 15 minuti prima dell'evento. Per cambiare l'ora, scorrere verso il basso e selezionare **Cambia**. Selezionare un promemoria o **Mai**.

**5.** Selezionare **Salva**.

#### **Eliminare una voce Agenda**

Visualizzare la data della voce e selezionare **Visual.**. Passare all'evento da eliminare e selezionare **Opzioni** > **Elimina**.

# **Cambiare ora e data**

È possibile configurare l'orologio del telefono manualmente.

- **1.** Selezionare **Menu** > **Impostazioni** > **Data e ora**.
- **2.** Impostare **Agg. aut. data e ora** su **Disattivo**.

**3.** Per impostare l'ora, scorrere verso il basso e selezionare **Ora**. Utilizzare il tasto di scorrimento per impostare l'ora e selezionare **OK**.

**4.** Per impostare la data, scorrere verso il basso e selezionare **Data**. Utilizzare il tasto di scorrimento per impostare la data e selezionare **OK**.

# **Gestione telefono**

Informazioni su come gestire i dati personali e il contenuto del telefono.

### **Condividere il contenuto tramite Condivisione rapida**

Condividere i propri contenuti, quali contatti, foto e video, facilmente con amici e parenti. È sufficiente avvicinare il proprio telefono a un altro e il contenuto verrà trasferito tramite Bluetooth.

**1.** Attivare la funzionalità Bluetooth sul telefono ricevente e verificare che il telefono sia visibile agli altri telefoni.

**2.** Selezionare, ad esempio, una foto. Premere il tasto delle opzioni e selezionare **Condividi una foto** > **Cond. rap. via Bluetooth**.

**3.** Spostare il telefono vicino all'altro telefono.

Condivisione rapida cerca il telefono più vicino e invia l'elemento allo stesso.

Utilizzare il dispositivo in modalità nascosta per evitare di scaricare software dannoso. Non accettare richieste di connessioni Bluetooth da fonti non affidabili. È anche possibile disattivare la funzione Bluetooth quando non la si utilizza.

# **Copiare contenuto tra il telefono e il computer**

Copiare foto, video, musica e altro contenuto creato e (memorizzato sulla memory card) tra il telefono e il computer.

Per copiare il contenuto dalla memoria del dispositivo, è necessario che nel telefono sia inserita una memory card.

**1.** Connettere il telefono a un computer compatibile utilizzando un cavo USB compatibile.

**2.** Selezionare **Archivio di massa**.

**3.** Sul computer apri una funzionalità di gestione file, ad esempio Esplora risorse, e seleziona il telefono. È possibile visualizzare il contenuto della memory card.

**4.** Trascinare e rilasciare gli elementi tra il telefono e il computer.

### **Rimuovere i contenuti privati dal telefono**

Se si acquista un telefono nuovo o si desidera smaltire o riciclare il proprio telefono, attenersi alle indicazioni riportate di seguito per la rimozione di informazioni e contenuti personali.

Durante la rimozione dei contenuti privati dal telefono, verificare se si rimuovono i dati dalla memoria del telefono o dalla carta SIM.

**1.** Per rimuovere tutti i messaggi, selezionare **Menu** > **Messaggi** > **Opzioni** > **Elimina altro** > **Opzioni** > **Scegli tutti**.

**2.** Per rimuovere tutti i contatti, selezionare **Menu** > **Rubrica** > **Opzioni** > **Elimina contatti** > **Opzioni** > **Scegli tutti**.

**3.** Per rimuovere i dettagli delle chiamate, selezionare **Menu** > **Registro chiam.** > **Cancella registro** > **Tutte le chiamate**.

**4.** Verificare che tutti i contenuti personali siano stati rimossi.

Le informazioni e i contenuti memorizzati sulla memory card non vengono rimossi.

**Rimuovere tutti i contenuti del telefono e ripristinare le impostazioni originali**<br>Per ripristinare le impostazioni originali del telefono e rimuovere tutti i dati, nella schermata iniziale digitare **\*#7370#**.

# **Codici di accesso**

Informazioni sui diversi codici del telefono.

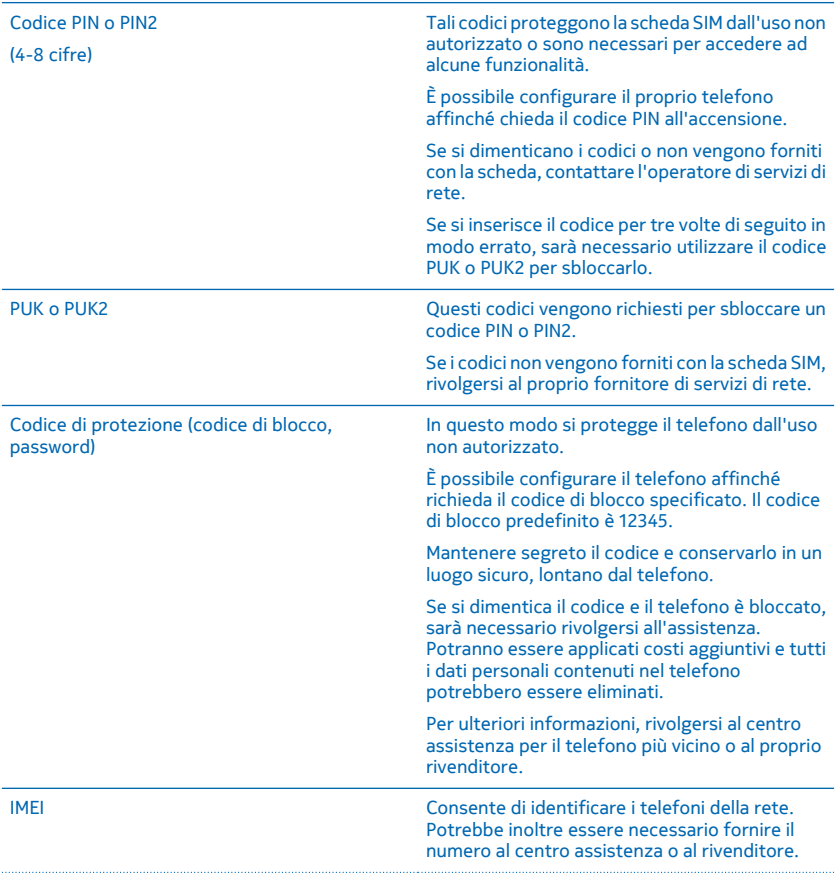

Per visualizzare il numero IMEI, comporre **\*#06#**.

# **Trovare il numero di modello e il numero di serie (IMEI)**

Per contattare il centro assistenza o il fornitore di servizi, potrebbe essere necessario avere a disposizione informazioni, quali il numero di modello e il numero di serie (IMEI). Per vedere il numero di modello, comporre **\*#0000#**. Per vedere il numero di serie, comporre **\*#06#**.

Le informazioni sono disponibili anche sull'etichetta del telefono, che si trova sotto la batteria.

# **Informazioni sul prodotto e sulla sicurezza**

# **Servizi di rete e costi**

Il dispositivo è stato omologato per essere utilizzato sulle reti GSM 900, 1800 MHz. Per usare il dispositivo è necessario eseguire una sottoscrizione con un operatore.

L'utilizzo di alcune funzionalità e servizi o il download di contenuti, inclusi gli elementi gratuiti, richiedono una connessione di rete. Ciò potrebbe implicare la trasmissione di grandi quantità di dati, con conseguenti costi per il traffico di dati. Alcune funzioni dei prodotti richiedono un'eventuale sottoscrizione.

# **Chiamate di emergenza**

**Importante:** Non è possibile garantire il collegamento in qualunque condizione. Nel caso di comunicazioni di vitale importanza, ad esempio, per le emergenze mediche, non confidare mai esclusivamente nei telefoni senza fili.

Prima di effettuare la chiamata:

• Accendere il telefono.

Π

- Se i tasti del telefono sono bloccati, sbloccarli.
- Spostarsi in un luogo con potenza del segnale adeguata.

**1.** Premere ripetutamente il tasto di fine chiamata finché non viene visualizzata la Schermata iniziale.

**2.** Inserire il numero di emergenza del luogo in cui ci si trova. I numeri delle chiamate di emergenza variano da località a località. **3.** Premere il tasto Chiama.

**4.** Fornire tutte le informazioni necessarie cercando di essere il più precisi possibile. Pertanto non terminare la chiamata fino a che non si verrà autorizzati a farlo.

Potrebbe essere necessario fare anche quanto segue:

- Inserire una carta SIM nel telefono.
- Se viene chiesto un codice PIN, inserire il numero di emergenza del luogo in cui ci si trova e premere il tasto Chiama.
- Disabilitare le limitazioni alle chiamate nel telefono, ad esempio blocco delle chiamate, chiamate a numeri consentiti o chiamate a un gruppo chiuso di utenti.
- Per effettuare una chiamata di emergenza durante il primo avvio, selezionare **Opzioni** > **Effettua chiam. emerg.**.

#### **Precauzioni e manutenzione del proprio dispositivo**

Maneggiare il dispositivo, la batteria, il caricabatterie e gli accessori con attenzione. I suggerimenti di seguito riportati aiutano l'utente a mantenere il proprio dispositivo in funzione.

- Evitare che il dispositivo si bagni. La pioggia, l'umidità e tutti i tipi di liquidi o la condensa contengono sostanze minerali corrosive che possono danneggiare i circuiti elettronici. Se il dispositivo si bagna, rimuovere la batteria e lasciare asciugare il dispositivo.
- Non usare né lasciare il dispositivo in ambienti particolarmente polverosi o sporchi,
- Non lasciare il dispositivo in ambienti particolarmente caldi. Temperature troppo elevate possono danneggiare il dispositivo o la batteria.
- Non lasciare il dispositivo esposto a temperature fredde. Quando, infatti, esso torna alla temperatura normale, al suo interno può formarsi della condensa che lo può danneggiare.
- Non aprire il dispositivo in modi diversi da quelli indicati nel manuale d'uso.
- Modifiche non autorizzate potrebbero danneggiare il dispositivo e violare le norme relative agli apparati radio.
- Non far cadere, battere né scuotere il dispositivo o la batteria, poiché potrebbe subire danni.
- Usare esclusivamente un panno morbido, pulito e asciutto per pulire la superficie del dispositivo.
- Non dipingere il dispositivo. La vernice può impedirne il corretto funzionamento.
- Per ottimizzare le prestazioni, spegnere il dispositivo e rimuovere la batteria di quando in quando.
- Tenere il dispositivo lontano da magneti o campi magnetici.
- Per conservare i dati importanti al sicuro, archiviarli in almeno due luoghi diversi, ad esempio il dispositivo, la memory card o il computer, oppure mettere per iscritto le informazioni di valore.

# **Riciclo**

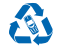

Smaltire sempre i prodotti elettronici usati, le batterie scariche e i materiali di imballaggio presso i punti di raccolta dedicati. Contribuendo alla raccolta differenziata dei prodotti, si combatte lo smaltimento indiscriminato dei rifiuti e si promuove il riutilizzo delle risorse rinnovabili. I prodotti elettrici ed elettronici contengono una certa quantità di materiali preziosi, inclusi i metalli (come rame, alluminio, acciaio e magnesio) e i metalli preziosi (come oro, argento e palladio). Tutti i materiali del dispositivo possono essere recuperati come materiali ed energia. Per informazioni su come riciclare i prodotti, visitare il sito **[www.microsoft.com/mobile/recycle](http://www.microsoft.com/mobile/recycle)**.

#### **Contenitore mobile barrato**

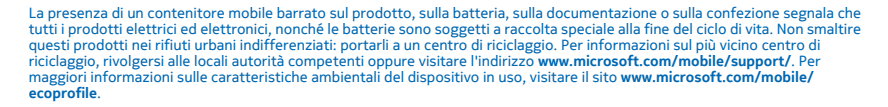

 $\boxtimes$ 

# **Batteria e caricabatterie**

Utilizzare il dispositivo solo con una batteria originale ricaricabile BL-5C.

Caricare il dispositivo con il caricabatterie AC-18. Il tipo di spina del caricabatterie potrebbe variare.

Microsoft Mobile potrebbe rendere disponibili altri modelli di batterie o di caricabatterie per questo dispositivo.

#### **Sicurezza batteria e caricabatterie**

Spegnere sempre il dispositivo e scollegare il caricabatterie prima di rimuovere la batteria. Per scollegare il cavo di un caricabatterie o di un accessorio, afferrare e tirare la spina e non il cavo.

Quando il caricabatterie non viene utilizzato, scollegarlo. Se non utilizzata, una batteria anche completamente carica si scarica con il passare del tempo.

Per ottimizzare le prestazioni, tenere sempre la batteria ad una temperatura compresa tra 15°C e 25°C. Le temperature estreme riducono la capacità e la durata della batteria. Un dispositivo con una batteria molto calda o molto fredda potrebbe non funzionare temporaneamente.

Ciò può accadere accidentalmente quando un oggetto metallico tocca i nastri metallici della batteria. Potrebbe danneggiare la batteria o l'altro oggetto.

Non gettare le batterie nel fuoco in quanto potrebbero esplodere. Rispettare le normative locali. Riciclarle, quando possibile. Non gettare le batterie nei rifiuti domestici.

Non smontare, tagliare, comprimere, piegare, forare o in alcun modo danneggiare la batteria. In caso di fuoriuscita di liquido dalla batteria, evitare il contatto del liquido con la pelle o gli occhi. Qualora il contatto si verifichi, sciacquare immediatamente la parte colpita con abbondante acqua oppure consultare un medico. Non modificare, né tentare di inserire oggetti estranei nella batteria e non immergerla né esporla all'acqua o ad altri liquidi. Le batterie potrebbero esplodere se danneggiate.

Non utilizzare le batterie e il caricabatterie per scopi diversi da quelli prescritti. L'uso improprio o l'uso di batterie o caricabatterie non approvati o incompatibili può comportare il pericolo di incendio, deflagrazione o altri pericoli e può far decadere qualsiasi garanzia o approvazione. Qualora si ritenga che la batteria o il caricabatterie possa essersi danneggiato, si consiglia di recarsi al più vicino centro di assistenza o dal proprio rivenditore prima di continuare a utilizzarlo. Non utilizzare mai una batteria o un caricabatterie che risulti danneggiato. Usare il caricabatterie solo in luoghi chiusi. Non caricare il dispositivo durante un temporale.

# **Bambini piccoli**

Il dispositivo così come i suoi accessori non sono giocattoli. Potrebbero contenere parti molto piccole. Tenere il dispositivo e i relativi accessori lontano dalla portata dei bambini!

# **Apparecchiature mediche**

L'uso di apparecchiature ricetrasmittenti, compresi i telefoni senza fili, può causare interferenze sul funzionamento di apparecchiature mediche prive di adeguata schermatura. Consultare un medico o la casa produttrice dell'apparecchiatura medica per sapere se è adeguatamente schermata da segnali radio esterni.

# **Apparecchiature mediche impiantate**

Per evitare potenziali interferenze, i produttori di apparecchiature mediche impiantate raccomandano di mantenere una distanza minima di 15,3 centimetri tra un dispositivo senza fili e l'apparecchiatura medica. I portatori di queste apparecchiature devono:

- Mantenere sempre il dispositivo senza fili a più di 15,3 centimetri di distanza dall'apparecchiatura medica.
- Non tenere il dispositivo senza fili nel taschino.
- Tenere il dispositivo senza fili sull'orecchio opposto rispetto alla posizione dell'apparecchiatura medica.
- Spegnere il dispositivo senza fili in caso di sospetta interferenza.
- Seguire le istruzioni del produttore dell'apparecchiatura medica impiantata.

In caso di dubbi inerenti l'utilizzo del dispositivo senza fili con un apparecchiatura medica impiantata, rivolgersi al proprio medico.

# **Apparecchi acustici**

**Avvertenza:** Quando si usa l'auricolare, potrebbe risultare difficile udire i suoni all'esterno. Non usare l'auricolare se questo può mettere a rischio la propria sicurezza.

Alcuni dispositivi digitali senza fili possono interferire con alcuni apparecchi acustici.

# **Proteggere il dispositivo da contenuti pericolosi**

Il dispositivo potrebbe essere esposto a virus e altro contenuto dannoso. Adottare le seguenti precauzioni:

- Fare attenzione durante l'apertura dei messaggi. I messaggi potrebbero contenere software pericolosi o essere in altro modo dannosi per il proprio dispositivo o computer.
- Fare attenzione quando si accettano richieste di connessione, si naviga in Internet o si scarica contenuto. Non accettare connessioni Bluetooth da fonti non affidabili.
- Installare e usare esclusivamente servizi e software da fonti affidabili che offrono un livello adeguato di sicurezza e protezione.
- Installare software antivirus e altri software di protezione sul proprio dispositivo e su tutti i computer ad esso collegati. Utilizzare una sola applicazione antivirus alla volta. L'utilizzo di più applicazioni potrebbe influire sulle prestazioni e sul funzionamento del dispositivo e/o del computer.
- Se si accede a segnalibri o collegamenti preinstallati per siti Internet di terzi, adottare precauzioni adeguate. Microsoft Mobile non avalla né si assume alcuna responsabilità per tali siti.

# **Veicoli**

Segnali a radiofrequenza possono incidere negativamente su sistemi elettronici non correttamente installati o schermati in modo inadeguato presenti all'interno di veicoli. Per maggiori informazioni, rivolgersi al produttore del proprio veicolo o delle sue dotazioni.

© 2015 Microsoft Mobile. Tutti i diritti sono riservati. **22**

Soltanto personale qualificato dovrebbe installare il dispositivo in un veicolo. Un'installazione difettosa può rivelarsi pericolosa e far decadere la garanzia. Eseguire controlli periodici per verificare che tutto l'impianto del dispositivo senza fili all'interno del proprio veicolo sia montato e funzioni regolarmente. Non tenere o trasportare liquidi infiammabili o materiali esplosivi nello stesso contenitore del dispositivo, dei suoi componenti o dei suoi accessori. Non collocare oggetti nell'area di espansione dell'air bag.

# **Aree a rischio di esplosione**

Spegnere il dispositivo in ambienti potenzialmente esplosivi, ad esempio in prossimità dei distributori di carburante. Eventuali scintille potrebbero provocare un'esplosione o un incendio causando ferite o la morte. Attenersi strettamente a qualunque disposizione specifica nei depositi di carburante, negli stabilimenti chimici o in luoghi in cui sono in corso operazioni che prevedono l'uso di materiali esplosivi. Le aree a rischio di esplosione potrebbero non essere chiaramente indicate. In genere sono aree in cui viene chiesto di spegnere il motore del proprio veicolo, sottocoperta sulle imbarcazioni, strutture per trasporto o immagazzinaggio di sostanze chimiche e aree con aria satura di sostanze chimiche o particelle, come grani, polvere e polveri metalliche. Rivolgersi ai produttori di veicoli che usano gas liquidi di petrolio, cioè GPL (come il propano o butano) per sapere se questo dispositivo può essere utilizzato in sicurezza in prossimità di questo tipo di veicoli.

# **Informazioni sulla certificazione (SAR)**

**Questo dispositivo cellulare è conforme ai requisiti delle direttive vigenti per l'esposizione alle onde radio.**

Per informazioni sui valori SAR, consultare il manuale d'uso stampato oppure visitare la pagina **[sar.microsoft.com](http://sar.microsoft.com)**.

# **Copyright e altre comunicazioni**

**Dichiarazione di Conformità**

# $C\epsilon$  0168

Con la presente, Microsoft Mobile Oy dichiara che il RM-1136 prodotto è conforme ai requisiti essenziali ed alle altre disposizioni applicabili stabilite dalla direttiva 1999/5/CE. È possibile consultare una copia della Dichiarazione di conformità al seguente indirizzo Internet **[www.microsoft.com/mobile/declaration-of-conformity](http://www.microsoft.com/mobile/declaration-of-conformity)**.

La disponibilità di prodotti, applicazioni, servizi e funzionalità può variare da regione a regione. Per ulteriori informazioni, rivolgersi al rivenditore o all'operatore di rete. In questo dispositivo sono inclusi articoli, tecnologia o software soggetti alle normative relative all'esportazione degli Stati Uniti e di altri paesi. È vietata qualsiasi deroga a tali normative.

Il contenuto di questo documento viene fornito "come tale". Fatta eccezione per quanto previsto dalla legge in vigore, non è prestata alcuna garanzia, implicita o esplicita, tra cui, garanzie implicite di commerciabilità e idoneità per un fine particolare, in relazione all'accuratezza, all'affidabilità o al contenuto del presente documento. Microsoft Mobile si riserva il diritto di modificare questo documento o di ritirarlo in qualsiasi momento senza preavviso.

Fino al limite massimo autorizzato dalla legge in vigore, in nessuna circostanza Microsoft Mobile o qualsivoglia dei suoi licenzianti sarà ritenuto responsabile di eventuali perdite di dati o di guadagni o di qualsiasi danno speciale, incidentale, consequenziale o indiretto in qualunque modo causato.

Il contenuto del presente documento, o parte di esso, non potrà essere riprodotto, trasferito o distribuito in qualsiasi forma senza il permesso scritto di Microsoft Mobile. Microsoft Mobile adotta una politica di continuo sviluppo. Microsoft Mobile si riserva il diritto di effettuare modifiche e miglioramenti a qualsiasi prodotto descritto nel presente documento senza preavviso.

Microsoft Mobile non rilascia alcuna dichiarazione, garanzia né si assume la responsabilità della funzionalità, del contenuto o del supporto all'utente finale delle applicazioni di terzi fornite insieme al dispositivo. Utilizzando un'applicazione, l'utente riconosce che l'applicazione viene fornita così com'è.

Il download di mappe, giochi, musica e video e il caricamento di foto e video potrebbero implicare la trasmissione di grandi quantità di dati. Il fornitore di servizi potrebbe addebitare costi per la trasmissione dei dati. La disponibilità di prodotti, servizi e funzioni particolari potrebbe variare da regione a regione. Per ulteriori dettagli e informazioni sulle lingue disponibili, contattare il rivenditore locale.

Nokia è un marchio registrato di Nokia Corporation.

The Bluetooth word mark and logos are owned by the Bluetooth SIG, Inc. and any use of such marks by Microsoft Mobile is under license.

Questo prodotto viene concesso in licenza ai sensi della MPEG-4 Visual Patent Portfolio License (i) per uso personale e non commerciale in relazione a dati codificati in conformità allo standard MPEG-4 Visual da parte di consumatori impegnati in attività personali e non commerciali e (ii) per essere utilizzato con video MPEG-4 forniti da distributori autorizzati. Nessuna licenza viene concessa o sarà considerata implicita per qualsiasi altro uso. Ulteriori informazioni, incluse quelle relative agli usi promozionali, interni e commerciali, possono richiedersi a MPEG LA, LLC. Vedere il sito **[www.mpegla.com](http://www.mpegla.com/)**.

Il presente prodotto include software open source. Per informazioni sul copyright applicabili e altri riconoscimenti, comunicazioni e autorizzazioni, selezionare \*#6774# nella schermata iniziale.